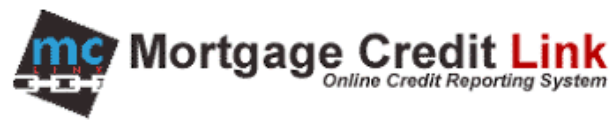

# How to Order Credit Reports

### **Purpose**

To provide help to end users on how to order and open an existing credit report within the MCL system.

# **How to Order Credit Reports**

1. Click on "Order Credit" link in the Products & Services on the Main.

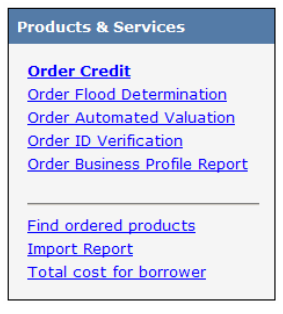

#### **Figure 1: Products and Services**

2. On the order screen (Figure 2), enter the information on the Consumer. Fields designated with the green letter R are required fields.

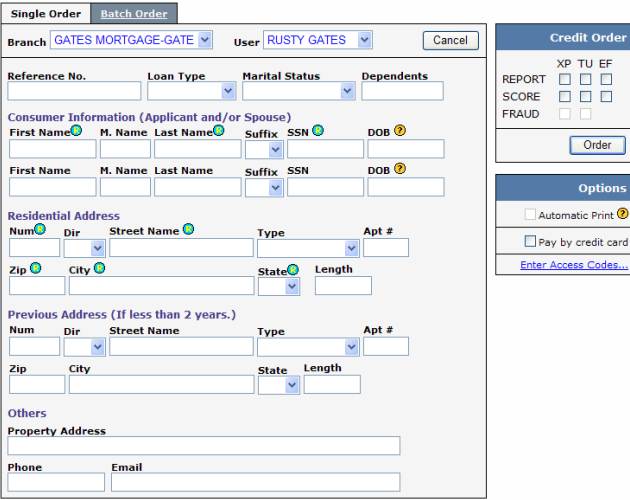

**Figure 2: Credit Order Screen**

- 3. Select the desired options in the Credit Order panel on the right.
- 4. Click the Order button to order the Credit Report.
- 5. After the Credit Report is ordered, click on the View Report button in the upper right hand corner to view the report.

## **Lookup Existing Order**

If you would like to retrieve a previously ordered Credit Report, click on the "Find Products" link (Figure 1) and select Credit. Afterward, enter information about the consumer and click on the Search button.

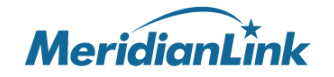